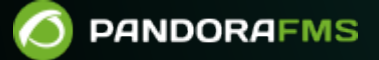

# **Topologías distribuidas: Satellite Server**

From:

://pandorafms.com/manual/!current/ manent link:

a://pandorafms.com/manual/!current/es/documentation/pandorafms/complex\_environments\_and\_optimization/05\_satellite 2<mark>004://panuo.c..</mark><br>2<mark>024</mark>/06/10 14:36

# **Topologías distribuidas: Satellite Server**

El Satellite Server se emplea para descubrir y monitorizar redes y equipos remotos, bien elementos de red (routers, switches, etc.) vía SNMP o ICMP, o bien servidores MS Windows® (vía WMI) o Linux® (vía SNMP). Es especialmente útil para monitorizar redes remotas inaccesibles desde el servidor de Pandora FMS, y donde tampoco se pueden instalar Agentes Software.

El Satellite Server tiene algunas características que lo hacen especial:

- Puede ejecutar pruebas de red (ICMP, Latencia y SNMP v1 y v2) a una tasa extremadamente alta (500 chequeos por segundo). Para SNMP v3 debe [configurar las credenciales de acceso](#page-37-0) y debido al cifrado de datos hará un chequeo menos rápido.
- Solo envía datos al servidor cada X segundos (por defecto 300), pero puede ejecutar las pruebas de latencia, ICMP y SNMP con un intervalo menor (por ejemplo 30 segundos) de forma que, cuando detecta cambios de estado, notifica inmediatamente al servidor. Estos cambios de estado se han de definir previamente si el tipo de Módulo no es un \*\_proc (por ejemplo interfaces de red o conectividad general de red).
- Es un servidor autónomo, no requiere conexión a la base de datos de Pandora FMS. Envía todos los datos como XML de forma que funciona como un servidor independiente, similar a como lo hace un Agente Software en modo broker o a un Export Server.
- Tiene un mecanismo de autodiscovery para SNMP y WMI, de forma que crea los Agentes detectados (por dirección IP), detecta los elementos dinámicos (interfaces de red, almacenamiento) y los monitoriza de forma automática.
- En sistemas Windows® detecta discos, CPU y memoria.
- En sistemas de red con SNMP detecta estado de las interfaces, tráfico de entrada y salida por cada interfaz, y el nombre del sistema.
- Los Módulos autogenerados se pueden modificar, como otro módulo más, gestionando el Agente desde la consola, como si fuera un Agente ordinario (en la sección de Operaciones masivas → Satélite).
- Puede crear Agentes manualmente generando un fichero de configuración de Agente en el directorio de configuraciones del Satellite Server (explicado más adelante).
- Tanto el Satellite server como el Network Server soportan IPv6 en todas sus funcionalidades avanzadas.

# **Instalación**

# **Herramienta de instalación en línea**

Por favor contacte con el equipo de ventas, pida presupuesto o resuelva sus dudas sobre licencias [en este enlace.](https://pandorafms.com/es/contactar/)

Esta herramienta es compatible con Rocky Linux 8.x, AlmaLinux 8.x y RHEL 8.x .

Requisitos para el uso de la herramienta de instalación en línea (online):

- Tener acceso a internet.
- Tener instalado curl (viene por defecto en la mayoría de las distribuciones).
- Cumplir con los requisitos [mínimos de hardware](https://pandorafms.com/manual/!current/es/documentation/pandorafms/installation/01_installing#requisitos_minimos_hardware).
- Ser usuario administrador root.
- Contar con un SO compatible.
- En el caso de usar RHEL 8 será necesario que previamente esté activado con una licencia y subscrito a los repositorios estándar.

Para usar la herramienta de instalación online simplemente acceda a la línea de comandos dispuesta por su proveedor en la Nube, con usuario administrador root, y ejecute:

```
export PANDORA_SERVER_IP='<PandoraServer IP or FQDN>' && curl -Ls
https://pfms.me/satellite-ent-deploy| bash
```
Instalación personalizada utilizando la herramienta de instalación online:

- PANDORA SERVER IP: Dirección IP o FQDN del servidor Pandora FMS al que apuntará el Satellite server. Parámetro obligatorio.
- TZ: Huso horario del Satellite server. Parámetro opcional.
- SATELLITE\_SERVER\_PACKAGE: URL personalizado de paquete tarball de instalación del Satellite server. Parámetro opcional.
- SATELLITE KEY: Licencia Satellite server para activar automáticamente. Parámetro opcional.
- REMOTE CONFIG: Configuración remota. Parámetro opcional, habilitado por defecto (valor 1).
- INSTALL AGENT: Parámetro opcional, habilitado por defecto (valor 1), permite instalar el Agente software (se pueden usar todas las variables de configuración del [instalador en línea del agente](https://pandorafms.com/manual/!current/es/documentation/pandorafms/installation/01_installing#instalacion_en_linea_del_agente_software_de_pandora_fms)).
- VMWARE DEPENDENCIES: Opcional, permite instalar dependencias del *plugin* de VMware®, deshabilitado por defecto (0).
- ORACLE DEPENDENCIES: Opcional, permite instalar dependencias del plugin de Oracle®, deshabilitado por defecto (0).
- MSSQL\_DEPENDENCIES: Opcional, permite instalar dependencias del *plugin* de MS SQL Server®, deshabilitado por defecto (0).
- SKIP\_KERNEL\_OPTIMIZATIONS: Deshabilitar la optimización del kernel recomendada, avanzado, deshabilitado por defecto (0).

Ejemplo:

```
env TZ='Europe/Madrid' \
SATELLITE KEY='SOPORTEDEV00RS0REB3M2T7ZHISO51IIQH52JISJ47VGHIRM...'\
  PANDORA SERVER IP='192.168.10.10' \
 REMOTE CONFIG=1 \
  INSTALL_AGENT=1 \
 VMWARE DEPENDENCIES=1 \
 ORACLE DEPENDENCIES=1 \
 MSSQL DEPENDENCIES=1 \
 SKIP KERNEL OPTIMIZATIONS=0 \
sh -c "$(curl -fsSL https://pfms.me/satellite-ent-deploy)"
```
# **Instalación de Satellite Server en Linux**

El sistema operativo GNU/Linux recomendado es RedHat Enterprise (RHEL) 8 / Rocky Linux 8.

Es necesario instalar Fping, Nmap y libnsl de forma independiente y primero se debe configurar el repositorio EPEL, visite el siguiente enlace:

https://docs.fedoraproject.org/en-US/epel/#\_quickstart

y seleccione el sistema operativo. Si se utiliza Rocky Linux 8:

dnf config-manager --set-enabled powertools dnf install epel-release

Instale Perl con el siguiente comando:

dnf install perl

Dependencias fundamentales del Satellite Server: PandoraWMIC (versión 762 y posteriores), Fping, Nmap y libnsl. En el instalador se adjuntan las dependencias de Braa y PandoraWMIC.

dnf install fping nmap libnsl

Una vez descargado el paquete que contiene el Satellite Server es necesario ir a la carpeta de descarga con privilegios de root y descomprimir el binario:

tar -xvzf pandorafms satellite server X.XNG.XXX x86 64.tar.gz

A continuación se generará una carpeta denominada satellite\_server. Vaya a dicha carpeta tecleando:

cd satellite\_server/

Para instalar el Satellite Server en sí, debe ejecutar el comando de instalación:

./satellite server installer --install

Una vez terminado el proceso, será necesario editar el fichero de configuración del satélite localizado en:

```
/etc/pandora/satellite_server.conf
```
Busque el token server ip e indique ahí la dirección IP o dominio del servidor Pandora FMS al cual se conectará el servidor Satélite.

Tras ello puede guardar el archivo e iniciar el servicio, ejecutando lo siguiente:

```
sudo /etc/init.d/satellite serverd start
```
En caso de algún error o mal funcionamiento, puede revisar el fichero de registro en:

```
/var/log/satellite_server.log
```
# **Instalación en Windows**

El Satellite server de Pandora FMS necesita WinPcap y Visual Studio 2010 SP1 (ambos incluidos en el instalador) para funcionar correctamente.

Con derechos de administrador ejecute el instalador firmado digitalmente (versión 762 y posterior). La ventana de instalación aparecerá en el siguiente paso de la instalación.

Luego introduzca la clave de licencia de Pandora FMS para continuar con la instalación.

Por favor contacte con el equipo de ventas, pida presupuesto o resuelva sus dudas sobre licencias [en este enlace.](https://pandorafms.com/es/contactar/)

En el siguiente apartado debe configurar la dirección del servidor Pandora FMS para el envío de los datos; puede definir las reglas exploración de red para el Satellite Server. Será necesario reiniciar la máquina para que se apliquen todos los cambios.

Una vez terminado el proceso, puede arrancar y detener el servicio Satellite Server PFMS desde el menú Inicio de MS Windows®.

# **Funcionamiento de Módulos WMI en algunas versiones de Windows**

Por motivos de seguridad de Windows®, algunas versiones tienen limitados los usuarios con los que realizar consultas WMI remotas. En el caso de que estas consultas no se lleven a cabo, la solución es ejecutar el servicio del Satellite Server como usuario Administrador.

El proceso a seguir es el siguiente:

Abra los servicios:

 $\odot$ 

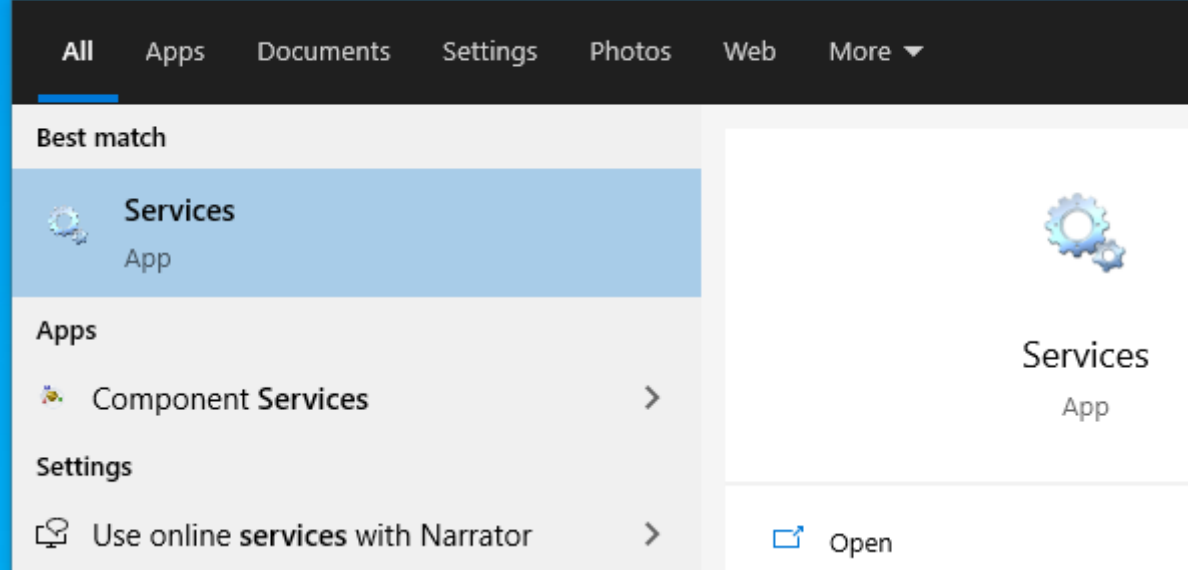

Haga clic sobre el servicio y entre en Propiedades:

 $\bigcirc$ 

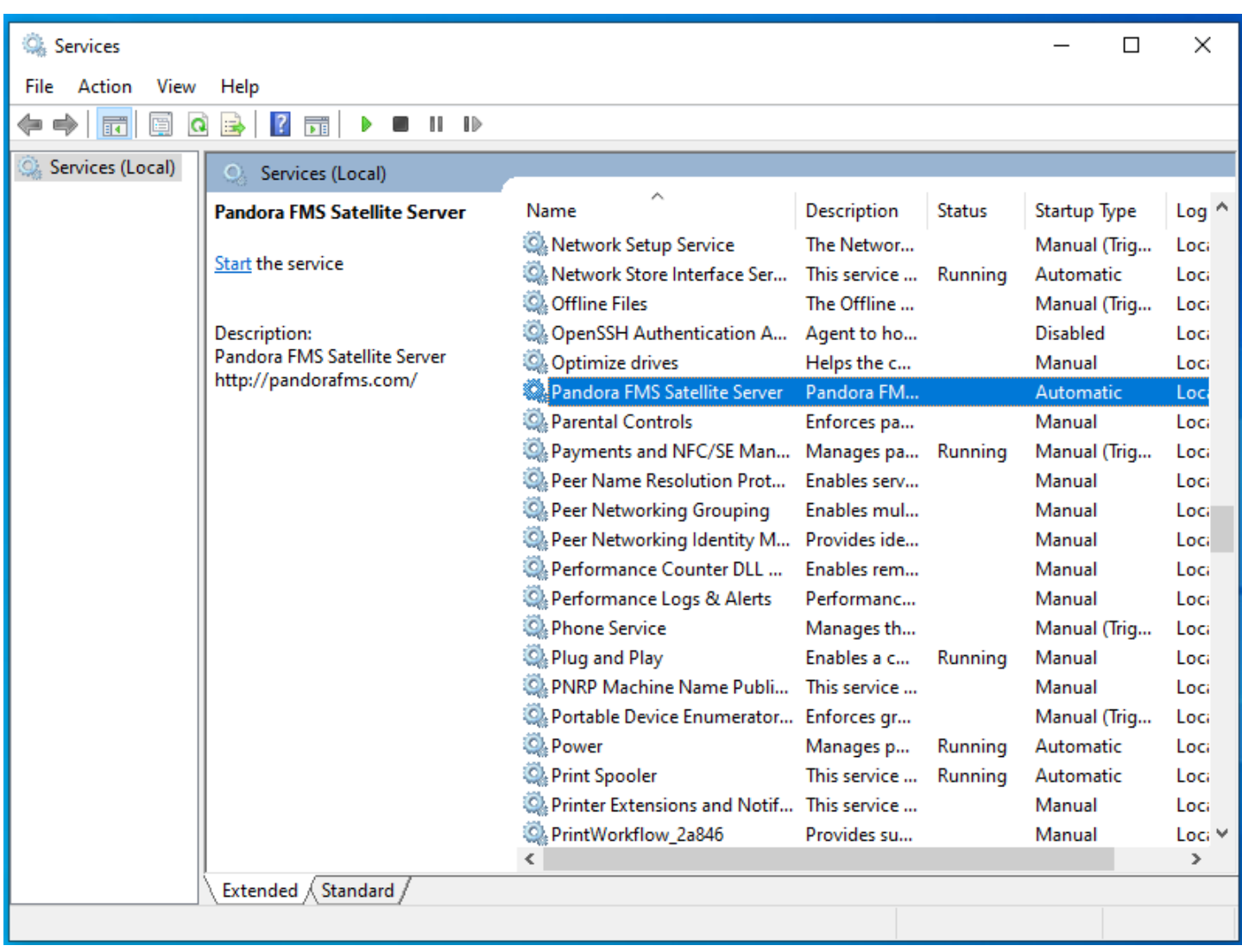

Sobre la ventana de Iniciar sesión seleccione una cuenta con permisos de Administrador y aplique los cambios:

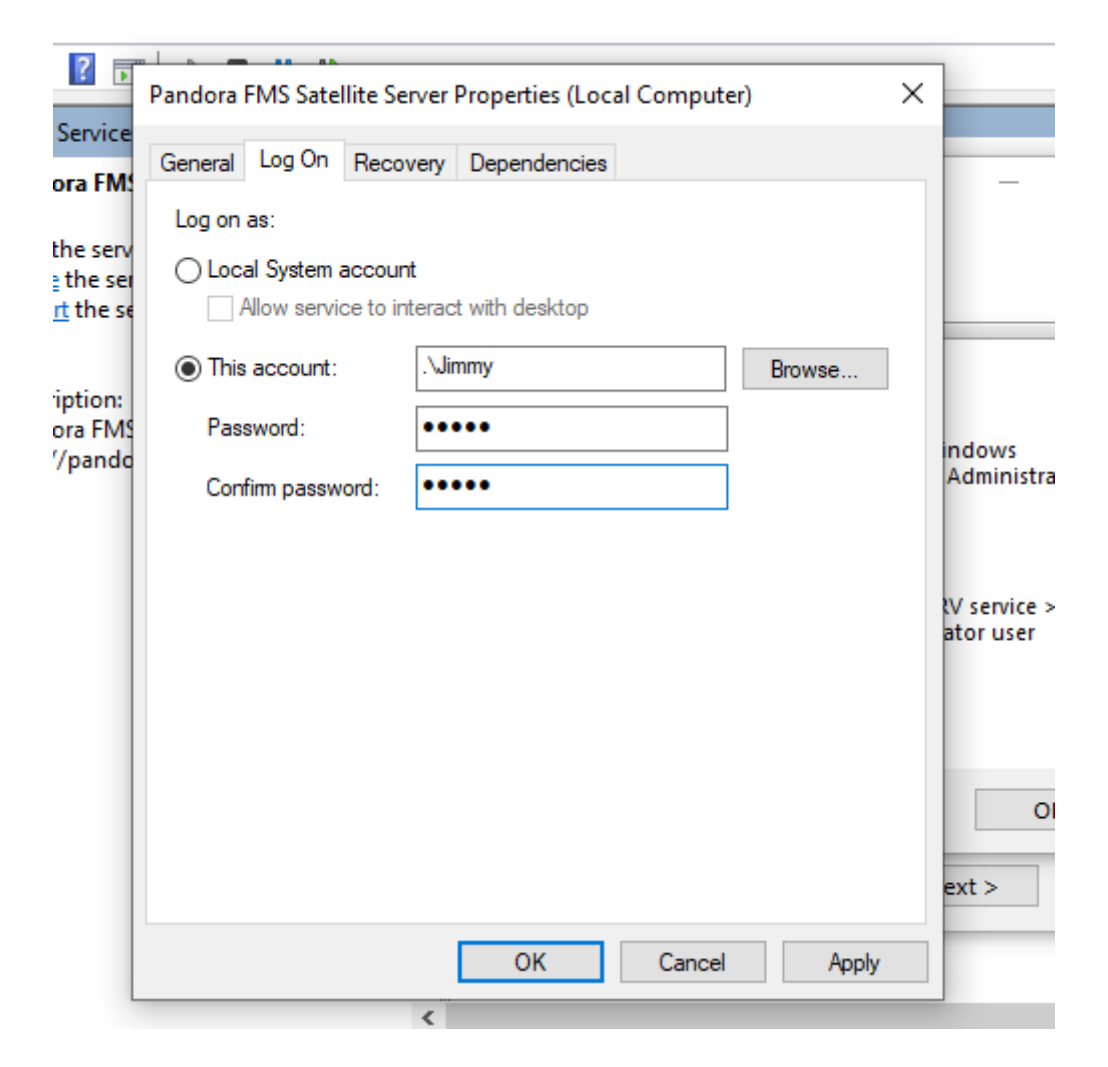

Debe reiniciar el servicio para aplicar los cambios.

# **Configuración**

 $\odot$ 

Todos los parámetros que requieren un timeout o tiempo de expiración se deben especificar en segundos ( por defecto 300 segundos que es igual a 5 minutos).

Es importante destacar que los intervalos de latency y SNMP son específicos al cambio de estado. En el caso de los chequeos booleanos (estado de un puerto, estado de la máquina), el umbral que define el cambio de estado es automático. En el caso de valores numéricos (latencia, tráfico de red en una interfaz, espacio de disco, CPU, etc.), se basa en el umbral. Por defecto no se definen umbrales; esto tiene que hacerse en la definición del Módulo.

# **agent\_interval**

agent\_interval xxx

Por defecto, 300 segundos (5 minutos). Será el tiempo tras el que enviará datos al servidor, independientemente de que los chequeos que haga el Satellite Server sean con un intervalo más corto. De ser necesario, y por defecto, crea Agentes en el servidor Pandora FMS correspondiente según el tiempo aquí especificado.

Si el dato recopilado cambia respecto al anterior lo envía en ese momento. Si es igual, lo enviará cuando el intervalo de ese Agente así lo ordene. Es útil para realizar pruebas muy intensivas y notificar solo en el caso de cambio de estado.

# **agent\_threads**

agent\_threads xxx

Número de hilos que se utilizan para mandar ficheros XML de datos.

# **log\_file**

log file <path file>

Indica el fichero en el que se escribe el log del Satellite Server, por defecto en /var/log/satellite\_server.log.

# **recon\_task**

```
recon task xxxxx[,yyyy]
```
Direcciones/Redes IP empleadas para el Autodiscovery, separadas por comas. Ejemplo:

192.168.50.0/24,10.0.1.0/22,192.168.70.64/26

# <span id="page-8-0"></span>**server\_ip**

```
server ip <IP>
```
Dirección IP o nombre DNS del servidor de Pandora FMS al cual enviar la información. Los datos se envían por [Tentacle,](https://pandorafms.com/manual/!current/es/documentation/pandorafms/technical_reference/09_tentacle) de forma que la comunicación hacia el servidor debe estar permitida y garantizada por el puerto 41121/tcp.

# **recon\_mode**

```
recon_mode <mode_discovery>
```
Modo de autodescubrimiento ( <mode discovery> ) a utilizar. El sistema empleará los siguientes

 $\odot$ 

protocolos para descubrir los sistemas:

- recon mode icmp Realiza verificación para determinar si el host está en línea (ping) y mide el tiempo de latencia.
- recon mode snmp Si es capaz de comunicar por SNMP (v1 y v2 únicamente) buscará todas las interfaces de red y sacará el tráfico de todas ellas, así como su estado operativo, además del nombre del dispositivo y ubicación. Probará con las [diferentes comunidades suministradas en el fichero](#page-9-0) [de configuración](#page-9-0) para conectar. Para utilizar SNMP v3 cuyo reconocimiento es innecesario, consulte en [este enlace](#page-37-0) cómo configurar las credenciales de acceso conocidas.
- recon mode wmi Similar al caso anterior, en este caso mostrando Carga de CPU, Memoria y Discos (todos los disponibles).

#### <span id="page-9-0"></span>**recon\_community**

recon community <aaa>,<br/>bbb>,<ccc>...

Especifica una lista de comunidades SNMP <xxx> para usar en el Discovery de SNMP, separadas por comas. Utilizará esta lista en la exploración SNMP: por cada dirección IP encontrada, intentará ver si responde a alguna de estas comunidades.

#### **wmi\_auth**

```
wmi auth Administrator%password[,user%pass]
```
Especifica una lista de parejas de credenciales de usuario, cada una de ellas en el formato <nombre de usuario>%<contraseña> y separadas por comas.

Por ejemplo: admin%1234, super%qwerty. Utilizará esta lista en la exploración WMI. Por cada dirección IP encontrada, intentará ver si responde a alguna de estas combinaciones.

# **wmi\_ntlmv2**

wmi  $ntlmv2 [0|1]$ 

Habilita (1) o deshabilita (0) la autenticación con el protocolo NTLMv2 para WMI.

# **agent\_conf\_dir**

agent conf dir <path>

Vía ( <path>) al directorio que crea y almacena automáticamente los ficheros de configuración de cada Agente creado por el Satellite Server. Por defecto /etc/pandora/conf. Dichos Agentes también pueden ser [creados manualmente](#page-33-0).

#### **group**

group <group\_name>

Define el nombre del grupo <group\_name> por defecto de los Agentes creados por el Satellite Server. Por ejemplo, "Servers".

## **daemon**

daemon [1|0]

Si su valor es 1 ejecuta el demonio (servicio) en segundo plano (valor por defecto).

# <span id="page-10-0"></span>**host\_file**

host file <path filename>

Es un método alternativo o complementario al de explorar una red para encontrar hosts.

En este fichero ( < path filename > ), en cada línea hay una dirección. Alternativamente, se le puede pasar en la misma línea el hostname seguido de la dirección IP, de esa forma el Agente será creado con ese nombre y que además use esa dirección IP para los Módulos (por ejemplo: 192.168.0.2 <hostname>). Es necesario que al realizar una consulta con fping a esas direcciones su resultado sea en línea para que dichas direcciones sean válidas.

# **pandora\_license\_key**

Versión 765 o posterior.

```
# Encryption key for the Pandora FMS license.
# pandora license key
```
Para la transmisión segura de la licencia al servidor Satélite, deberá configurar en la [Consola Web](https://pandorafms.com/manual/!current/es/documentation/pandorafms/management_and_operation/12_console_setup#license) o en la [Command Center \(Metaconsola\)](https://pandorafms.com/manual/!current/es/documentation/pandorafms/command_center/03_installation#licencia) la misma clave de cifrado que colocará en este token.

Véase también el token server ip.

# **pandora\_license**

Desde la versión 761 y posteriores el licenciamiento del servidor Satélite se hace automáticamente y este token queda obsoleto.

 $\odot$ 

# pandora\_license xxxxxxx

Escribe y almacena la licencia del servidor Pandora FMS, tal como se muestra en la sección Management → Setup → License de la Consola web de Pandora FMS.

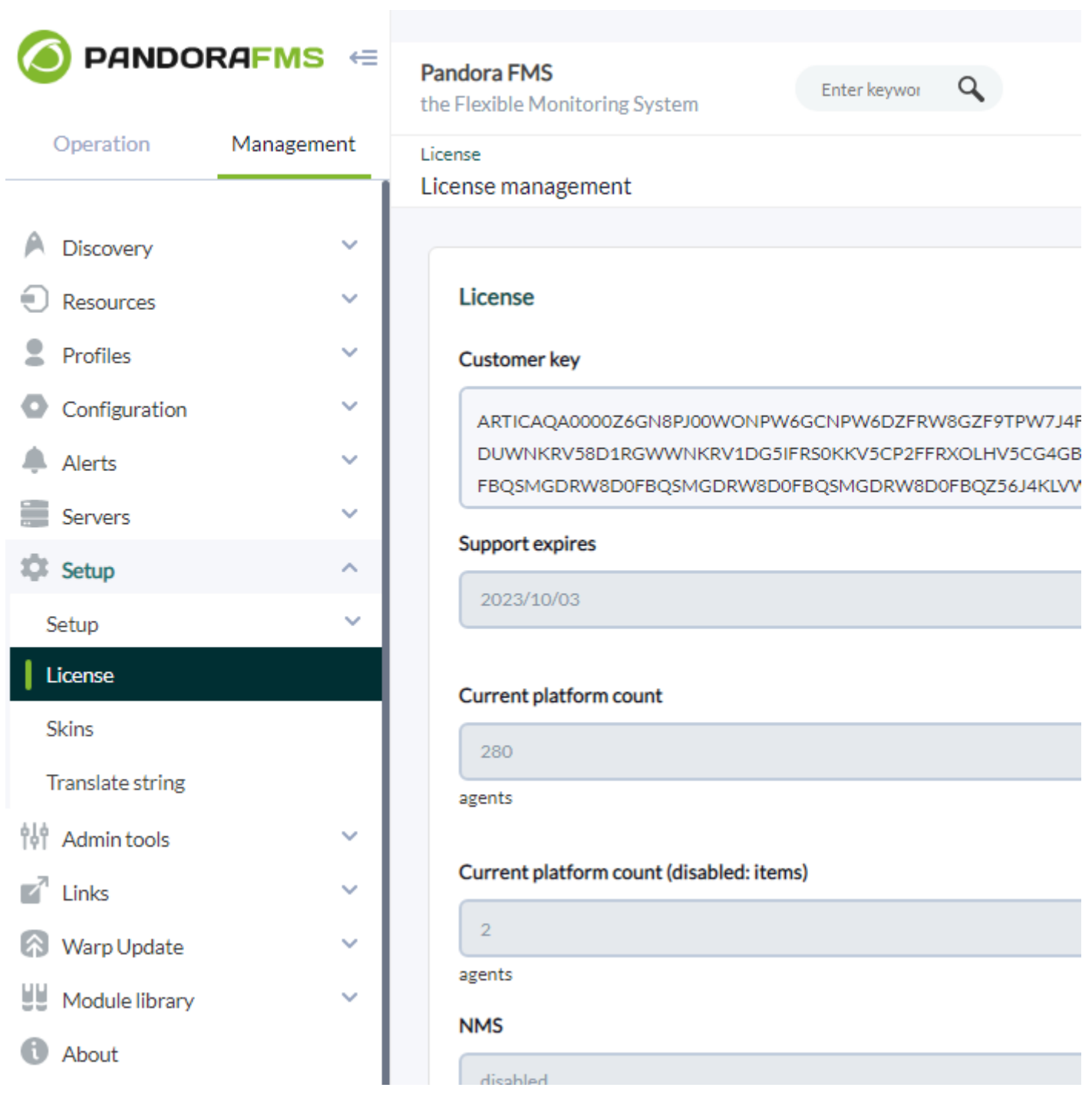

Puede usar la misma licencia en tantos Satellite servers como se necesite, ya que el total de Agentes que usan la licencia se verifica en el servidor de Pandora FMS, no en el Satellite Server.

#### **remote\_config**

remote config [1|0]

Activa por defecto la [configuración remota](https://pandorafms.com/manual/!current/es/documentation/pandorafms/monitoring/02_operations#configuracion_remota) en los Agentes detectados, necesario si quiere gestionarlos desde la Consola después de detectarlos. También activa la configuración remota del propio Satellite Server.

#### **temporal\_min\_size**

temporal\_min\_size xxx

Si el espacio libre (en megabytes) de la partición en la que se encuentra el directorio temporal es menor que este valor, no se siguen generando paquetes de datos. De este modo se evita que se llene el disco si por alguna razón se pierde la conexión con el servidor durante un intervalo de tiempo prolongado.

#### **xml\_buffer**

xml\_buffer [0|1]

Valor por defecto 0. Estando configurado con valor a 1 el Agente guardará los XML de datos que no haya podido enviar para intentarlo de nuevo más adelante.

En Unix, si está en un entorno seguro considere cambiar el directorio temporal, ya que /tmp tiene permisos de escritura para todos los usuarios.

#### **snmp\_version**

snmp\_version xx

Versión de SNMP que se utilizará, por defecto 1. Para utilizar SNMP v3 consulte en [este enlace](#page-37-0) cómo configurar las credenciales de acceso conocidas.

Algunos Módulos podrían dejar de funcionar si se cambia este valor.

# **braa**

braa <path>

Vía <path> al binario de Braa. Valor por defecto /usr/bin/braa.

# **fping**

fping  $<$ path $>$ 

Vía <path> al binario de Fping. Valor por defecto /usr/sbin/fping.

# **fsnmp**

fsnmp <path>

Vía <path> al binario de Fsnmp (SNMPv3). Valor por defecto /usr/bin/pandorafsnmp.

# **latency\_packets**

latency packets xxx

Número de paquetes xxx ICMP que se envían por petición de latencia.

#### **nmap**

nmap <path>

Vía <path> al binario de Nmap. Valor por defecto /usr/bin/nmap.

# <span id="page-13-0"></span>**nmap\_timing\_template**

nmap timing template x

Un valor x que especifica nivel de agresividad de Nmap, de 1 a 5. Uno significa más lento pero más fiable, cinco significa más rápido pero menos fiable. Valor por defecto: 2.

# **ping\_packets**

ping\_packets xxx

Número de paquetes ICMP que se envían por cada ping.

#### **recon\_enabled**

 $\odot$ 

recon enabled [0|1]

Habilita (1) o deshabilita (0) el autodescubrimiento de equipos.

#### **recon\_timing\_template**

recon timing template xxx

Tal como nmap timing template pero aplicado a los escaneos de red.

#### **server\_port**

server port xxxxx

Número de puerto del servidor Tentacle.

#### **server\_name**

server name xxxxx

Nombre del servidor Satellite (por defecto toma el hostname de la máquina).

#### **server\_path**

server\_path <path>

Ruta <path> donde los ficheros XML son copiados si el transfer mode está en local (por defecto /var/spool/pandora/data\_in).

#### **server\_opts**

<span id="page-14-0"></span>Parámetros del servidor que son pasados a Tentacle.

# **transfer\_mode**

```
transfer mode [tentacle|local]
```
Modo de transferencia de ficheros. Puede ser únicamente tentacle o local (por defecto tentacle).

# <span id="page-15-2"></span>**snmp\_verify**

```
snmp_verify [0|1]
```
Habilita (1) o deshabilita (0) la comprobación de módulos SNMP v1 que hacen fallar Braa en tiempo real. Estos Módulos serán descartados y dejarán de ejecutarse. Véase también tanto [snmp2\\_verify](#page-15-0) como [snmp3\\_verify](#page-15-1).

# <span id="page-15-0"></span>**snmp2\_verify**

```
snmp2 verify [0|1]
```
Habilita (1) o deshabilita (0) la comprobación de módulos SNMP v2 que hacen fallar Braa en tiempo real. Estos módulos serán descartados y dejarán de ejecutarse. Véase también tanto [snmp\\_verify](#page-15-2) como [snmp3\\_verify](#page-15-1).

Comprobar módulos SNMP versión 2 puede ser muy lento.

# <span id="page-15-1"></span>**snmp3\_verify**

snmp3 verify [0|1]

Habilita (1) o deshabilita (0) la comprobación de módulos SNMPv3 que hacen fallar Braa en tiempo real. Estos módulos serán descartados y dejarán de ejecutarse. Véase también tanto [snmp\\_verify](#page-15-2) como [snmp2\\_verify](#page-15-0).

Para utilizar SNMP v3 consulte en [este enlace](#page-37-0) cómo configurar las credenciales de acceso conocidas.

# **snmp3\_seclevel**

Nivel de seguridad utilizado para los mensajes SNMPv3 (noauth, authnopriv o authpriv).

Para utilizar SNMP v3 consulte en [este enlace](#page-37-0) cómo configurar las credenciales de acceso conocidas.

## **snmp3\_secname**

Nombre de seguridad utilizado para los mensajes SNMPv3.

Para utilizar SNMP v3 consulte en [este enlace](#page-37-0) cómo configurar las credenciales de acceso conocidas.

#### **snmp3\_authproto**

Protocolo de autenticación (md5 o sha) para peticiones SNMPv3 autenticadas.

Para utilizar SNMP v3 consulte en [este enlace](#page-37-0) cómo configurar las credenciales de acceso conocidas.

#### **snmp3\_authpass**

Contraseña de autentificación para la solicitud SNMPv3 autentificada.

Para utilizar SNMP v3 consulte en [este enlace](#page-37-0) cómo configurar las credenciales de acceso conocidas.

#### **snmp3\_privproto**

Protocolo de privacidad (des o aes) para peticiones SNMPv3 cifradas.

Para utilizar SNMP v3 consulte en [este enlace](#page-37-0) cómo configurar las credenciales de acceso conocidas.

#### **snmp3\_privpass**

Contraseña de privacidad para mensajes SNMPv3 cifrados.

Para utilizar SNMP v3 consulte en [este enlace](#page-37-0) cómo configurar las credenciales de acceso conocidas.

 $\odot$ 

#### **startup\_delay**

startup delay xxx

Espera xxx segundos antes de enviar ficheros de datos por primera vez.

#### **temporal**

temporal <directory>

Directorio temporal donde se crean los ficheros XML, por defecto /tmp.

#### **tentacle\_client**

tentacle client <path>

Vía <path> del cliente de Tentacle. Valor por defecto /usr/bin/tentacle\_client.

#### **wmi\_client**

wmi client <path>

Vía <path> al binario de wmi client. Valor por defecto /usr/bin/wmic.

#### **snmp\_blacklist**

snmp\_blacklist <path>

Vía <path> a la lista de exclusión de Módulos SNMP. Valor por defecto /etc/pandora/satellite\_server.blacklist.

#### <span id="page-17-0"></span>**add\_host**

add\_host <IP\_addr> [agent\_name]

Añade el host dado ( [agent name] ) a la lista de agentes monitorizados. Se puede especificar el nombre del Agente después de la dirección IP (<IP addr>). Se pueden añadir múltiples hosts, uno en cada línea por separado. Por ejemplo:

add\_host 192.168.0.1 add host 192.168.0.2 localhost.localdomain

# **ignore\_host**

ignore host <agent name>

Elimina el host dado de la lista de Agentes monitorizados, incluso si es encontrado en un escaneo de red por una tarea de reconocimiento (Recon Task). El host debe identificarse por el nombre del Agente. Se pueden ignorar múltiples hosts, uno por cada línea. Por ejemplo:

ignore\_host 192.168.0.1 ignore host localhost.localdomain

#### **delete\_host**

delete\_host <agent name>

Elimina el host dado de la lista de Agentes monitorizados de forma permanente, borrando su fichero de configuración. El host debe identificarse por el nombre del Agente. Se pueden borrar múltiples hosts, uno por cada línea. Por ejemplo:

delete\_host 192.168.0.1 delete\_host localhost.localdomain

#### **keepalive**

#### keepalive xxx

El Satellite Server informa de su estado y comprueba cambios en la configuración remota (de los Agentes y de sí mismo) cada xxx segundos. Valor por defecto: 30 segundos.

#### <span id="page-18-1"></span>**credential\_pass**

credential\_pass xxx

Contraseña utilizada para cifrar las contraseñas de las cajas de credenciales. Debe ser la misma que se defina en la Consola de Pandora FMS. Por defecto se utiliza el nombre de host.

#### <span id="page-18-0"></span>**timeout\_bin**

timeout bin <path>

Si está definido, el programa timeout (normalmente /usr/bin/timeout) se utilizará al llamar al

cliente de Tentacle.

## **timeout\_seconds**

timeout\_seconds xxx

Tiempo de expiración, en segundos, para el programa timeout. El parámetro timeout bin debe estar configurado.

#### **proxy\_traps\_to**

```
proxy_traps_to <dir_IP[:port]>
```
Redirige los traps SNMP recibidos por el Satellite Server a la dirección (y puerto, opcionalmente) especificados. Por defecto se utiliza el puerto 162.

#### **proxy\_tentacle\_from**

```
proxy_tentacle_from <dir_IP[:port]>
```
Redirige los datos recibidos por Tentacle Server desde la dirección (y puerto, de manera opcional) especificados. Por defecto se utiliza el puerto 41121.

#### **proxy\_tentacle\_to**

proxy tentacle to <dir IP[:port]>

Redirige las peticiones de clientes de Tentacle recibidas por el Satellite Server a la dirección (y puerto, de manera opcional) especificados. Por defecto se utiliza el puerto 41121.

Esta opción puede entrar en conflicto con la configuración remota de agentes.Esto ocurre si se pretende usar el Satellite Server como proxy de algunos Agentes Software y monitorizarlos a su vez desde el mismo Satellite Server de forma remota (ICMP, SNMP, etc.) estando la configuración remota habilitada en ambos casos.En esta situación se deberá, o bien usar Agentes distintos para los chequeos hechos (es decir, con agent name diferente), o bien dejar la configuración remota habilitada solamente en uno de los dos (Satellite Server o Agentes Software).

#### **dynamic\_inc**

dynamic\_inc [0|1]

Con valor de 1 mueve los módulos dinámicos descubiertos de forma automática (SNMP, WMI…) a ficheros separados para que no interfieran con la configuración remota de Agentes.

#### **vlan\_cache\_enabled**

vlan cache enabled [0|1]

Habilita (1) o deshabilita (0) la cache VLAN de los hosts autodescubiertos.

#### **verbosity**

verbosity <0-10>

Nivel de detalle en el registro del log, donde 10 es el nivel de información más detallado.

#### **agents\_blacklist\_icmp**

agents blacklist icmp 10.0.0.0/24[,8.8.8.8/30]

Lista de exclusión de chequeos ICMP. Este campo se puede configurar con una lista de direcciones IP usando la notación CIDR para evitar que se ejecuten módulos de tipo ICMP. Es posible especificar varias subredes separándolas por comas.

#### **agents\_blacklist\_snmp**

agents\_blacklist\_snmp 10.0.0.0/24[,8.8.8.8/30] (Version> 7.0OUM713)

Lista de exclusión de chequeos SNMP. Este campo se puede configurar con una lista de direcciones IP usando la notación CIDR para evitar que se ejecuten módulos de tipo SNMP. Es posible especificar varias subredes separándolas por comas.

#### **agents\_blacklist\_wmi**

agents\_blacklist\_wmi 10.0.0.0/24[,8.8.8.8/30]

Lista de exclusión de chequeos WMI. Este campo se puede configurar con una lista de direcciones

IP usando la notación CIDR para evitar que se ejecuten módulos de tipo WMI. Es posible especificar varias subredes separándolas por comas.

# <span id="page-21-0"></span>**general\_gis\_exec**

general\_gis\_exec xxx

Activando esta opción, se usará un script para proveer posicionamiento GIS a todos los Agentes detectados por el Satellite Server. El script debe tener permisos de ejecución y reflejar en pantalla las coordenadas con el formato <longitud>,<latitud>,[<altitud>] El tercer parámetro, la altitud, es opcional.

#### **forced\_add**

force\_add [0|1]

Si se configura a 1, los hosts añadidos de forma manual (a través de host fileo add host) se crearán siempre, aunque no respondan a ping, con un fichero de configuración sin módulos.

#### **agent\_block**

agent\_block XX

Número de ficheros de datos XML enviados en una sola llamada al cliente Tentacle, por defecto 50.

#### **conf\_interval**

conf\_interval XXX

Intervalo de comprobación de la configuración remota, por defecto 300 segundos.

#### **exec\_interval**

exec\_interval XXX

Tiempo entre comprobaciones de ejecución, por defecto 300 segundos.

#### **exec\_threads**

#### exec\_threads X

Número de hilos utilizados para los módulos de ejecución, 5 por defecto. Dependerá de la potencia (CPU y RAM) de la máquina. Cuantos más hilos, más se cargará el sistema, pero más capacidad de proceso tendrá. Al superar los 20 hilos, dependiendo del sistema, puede empeorar el rendimiento.

#### **latency\_block**

latency\_block XXX

Número de hosts procesados en una sola llamada a nmap (latencia), por defecto 400.

Cuanto mayor sea el número (máximo 500) más capacidad de proceso tendrá, pero a costa de incrementar la latencia. En algunos casos puede ser conveniente disminuir ese número.

#### **latency\_interval**

latency\_interval XXX

Tiempo entre comprobaciones de latencia, por defecto 180 segundos.

#### **latency\_retries**

latency\_retries X

Número de reintentos para los módulos de latencia, por defecto 2 intentos.

#### **latency\_threads**

latency threads X

Número de hilos utilizados para la comprobación de la latencia, por defecto 4 hilos.

#### **latency\_timeout**

latency\_timeout X

Tiempo de espera para las comprobaciones de latencia en segundos, por defecto 1.

### **ping\_block**

ping\_block XXX

Número de hosts procesados en una sola llamada a nmap (ping), por defecto 400.

Cuanto mayor sea el número (máximo 500) más capacidad de proceso tendrá, pero a costa de incrementar la latencia. En algunos casos puede ser conveniente disminuir ese número.

# **ping\_interval**

ping\_interval XXX

Tiempo entre comprobaciones de ping, 120 segundos por defecto.

#### **ping\_retries**

ping\_retries X

Número de reintentos para los módulos de latencia, 2 por defecto.

#### **ping\_threads**

ping\_threads X

Número de hilos utilizados para las comprobaciones de ping, 4 por defecto.

#### **ping\_timeout**

ping\_timeout X

Tiempo de espera para las comprobaciones de ping en segundos, por defecto 1.

#### **plugin\_interval**

plugin\_interval XXX

Tiempo entre comprobaciones del plugin, por defecto 300 segundos.

#### **plugin\_threads**

plugin\_threads X

Número de hilos utilizados para la comprobación de los plugins, por defecto 2 hilos.

#### **plugin\_timeout**

plugin\_timeout XX

Tiempo de espera para las comprobaciones de los plugins en segundos, por defecto 10 segundos.

#### **recon\_interval**

recon\_interval XXXXXX

Tiempo entre escaneos de red en segundos, por defecto 604800 segundos.

#### **snmp2\_block**

snmp2\_block XX

Número de hosts procesados en una sola llamada a Braa (SNMPv2c), 50 por defecto.

#### **snmp2\_interval**

snmp2\_interval XXX

Tiempo entre comprobaciones SNMP (SNMPv2c), por defecto 180 segundos.

#### **snmp2\_retries**

snmp2\_retries X

Número de reintentos para los módulos SNMP (SNMPv2c), por defecto 2 reintentos.

#### **snmp2\_threads**

snmp2\_threads X

Número de hilos utilizados para las comprobaciones de SNMP (SNMPv2c), por defecto 8 hilos.

### **snmp2\_timeout**

snmp2\_timeout X

Tiempo de espera para las comprobaciones SNMP(SNMPv2c) en segundos, por defecto 5.

#### **snmp3\_block**

snmp3\_block XX

Número de hosts procesados en una sola llamada a Braa (SNMPv3), 50 por defecto.

#### **snmp3\_interval**

snmp3\_interval XXX

Tiempo entre comprobaciones SNMP (SNMPv3), por defecto 180 segundos.

#### **snmp3\_retries**

snmp3\_retries X

Número de reintentos para los módulos SNMP (SNMPv3), por defecto 2 reintentos.

#### **snmp3\_threads**

snmp3\_threads X

Número de hilos utilizados para las comprobaciones de SNMP (SNMPv3), por defecto 4 hilos.

#### **snmp3\_timeout**

snmp3\_timeout X

Tiempo de espera para las comprobaciones de SNMP (SNMPv3) en segundos, por defecto 5 segundos.

 $\odot$ 

# **snmp\_block**

snmp\_block XX

Número de hosts procesados en una sola llamada a Braa (SNMPv1), por defecto 50.

# **snmp\_interval**

snmp\_interval XXX

Tiempo entre comprobaciones SNMP (SNMPv1), por defecto 180 segundos.

# **snmp\_retries**

snmp\_retries X

Número de reintentos para los módulos SNMP (SNMPv1), 2 por defecto.

### **ssh\_interval**

ssh\_interval XXX

Tiempo entre comprobaciones SSH, por defecto 300 segundos.

#### **ssh\_threads**

ssh\_threads XXX

Número de hilos utilizados para los módulos SSH, por defecto 5 hilos.

#### **ssh\_timeout**

ssh\_timeout X

Tiempo de espera para las comprobaciones SSH en segundos, por defecto 2 segundos.

#### **tcp\_interval**

tcp\_interval XXX

Tiempo entre comprobaciones TCP, por defecto 300 segundos.

### **tcp\_threads**

tcp\_threads X

Hilos dedicados a las comprobaciones TCP, por defecto 5 hilos.

#### **tcp\_timeout**

tcp\_timeout X

Tiempo de espera para las comprobaciones TCP, por defecto 1 segundo.

# **snmp\_threads**

snmp\_threads X

Número de hilos utilizados para las comprobaciones SNMP (SNMPv1), por defecto 8 hilos.

#### **snmp\_timeout**

snmp\_timeout X

Tiempo de espera para las comprobaciones SNMP en segundos (SNMPv1), por defecto 5 segundos.

#### **wmi\_interval**

wmi interval XXX

Tiempo entre comprobaciones de WMI, por defecto 300 segundos.

#### **wmi\_threads**

wmi\_threads X

Hilos dedicados al sondeo de WMI, por defecto 5 hilos.

# **ipam\_task**

```
ipam task <id IPAM TASK> , <CIDR>
```
Lista de redes separadas por comas (en notación SLASH) a explorar por IPAM. Debe estar precedido por el identificador de tarea IPAM asignado en PFMS al ser creado (se debe dejar sin asignar el campo Discovery server para luego ser asignado dicha labor a un Satellite server). Por ejemplo: 1,192.168.0.0/24 .

# **ipam\_interval**

ipam\_interval XXXXXX

Tiempo entre las tareas de exploraciones en segundos.

# **Servidor Secundario**

```
secondary_mode [on_error|always]
```
Un tipo especial de parámetro de configuración general es la definición de un servidor secundario. Esto permite definir un servidor al que se le envían los datos, de forma complementaria al servidor definido de forma estándar. El modo de servidor secundario funciona de dos formas:

- on error: Envía datos al servidor secundario solo si no puede enviarlas al primario.
- always: Siempre envía datos al servidor secundario, independientemente de si puede contactar o no con el servidor principal.

Ejemplo de configuración:

 secondary\_server\_ip 192.168.1.123 secondary\_server\_path /var/spool/pandora/data\_in secondary mode on error secondary transfer mode tentacle secondary server port 41121

# **Configuración remota**

# **Configuración remota del fichero**

Podrá acceder al editor avanzado de configuración remota del servidor Satélite en el servidor PFMS al cual pertenezca el servidor Satélite por medio del menú Management →Servers → Manage servers. Una vez haya cargado la página en su navegador web, haga clic en el icono Remote

# configuration.

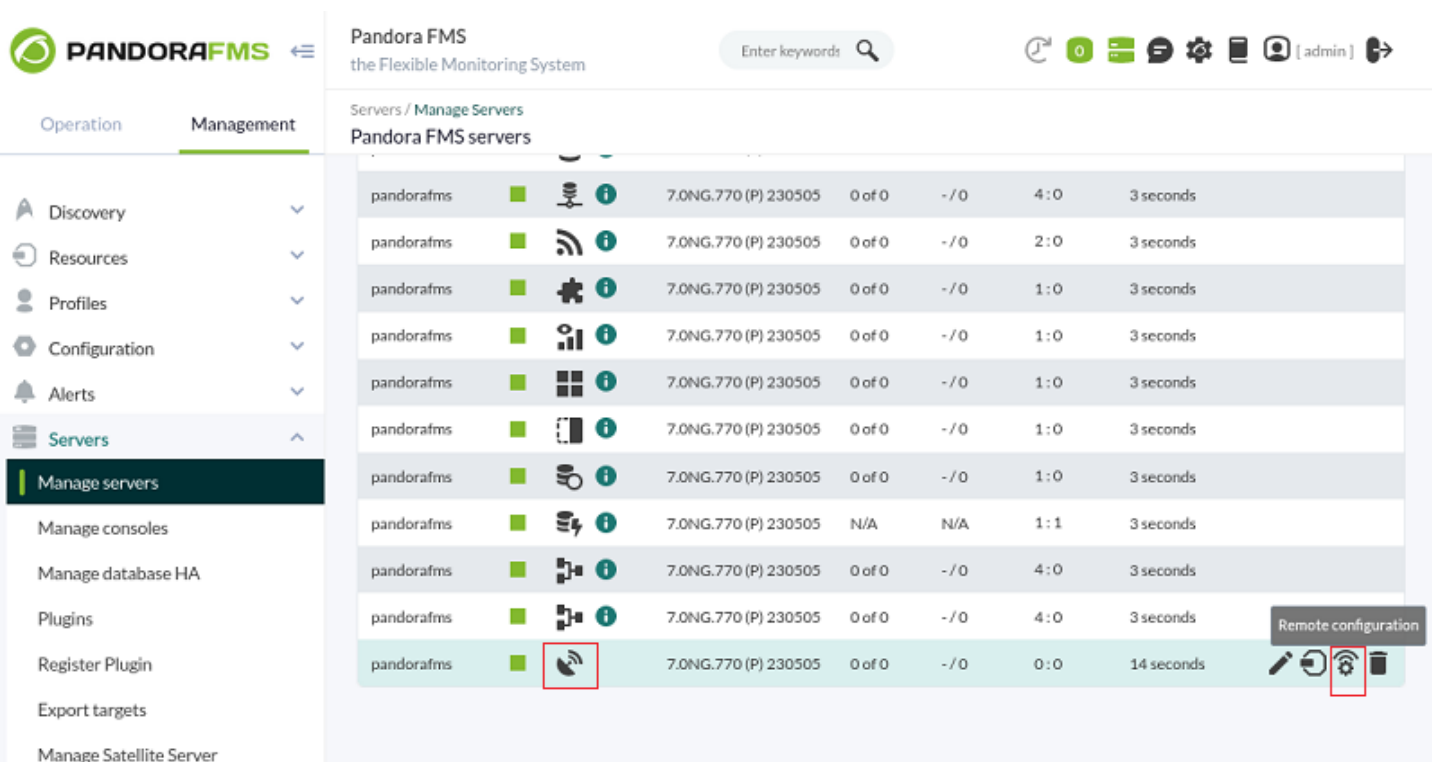

### Luego haga clic en el icono Advanced editor (Editor avanzado):

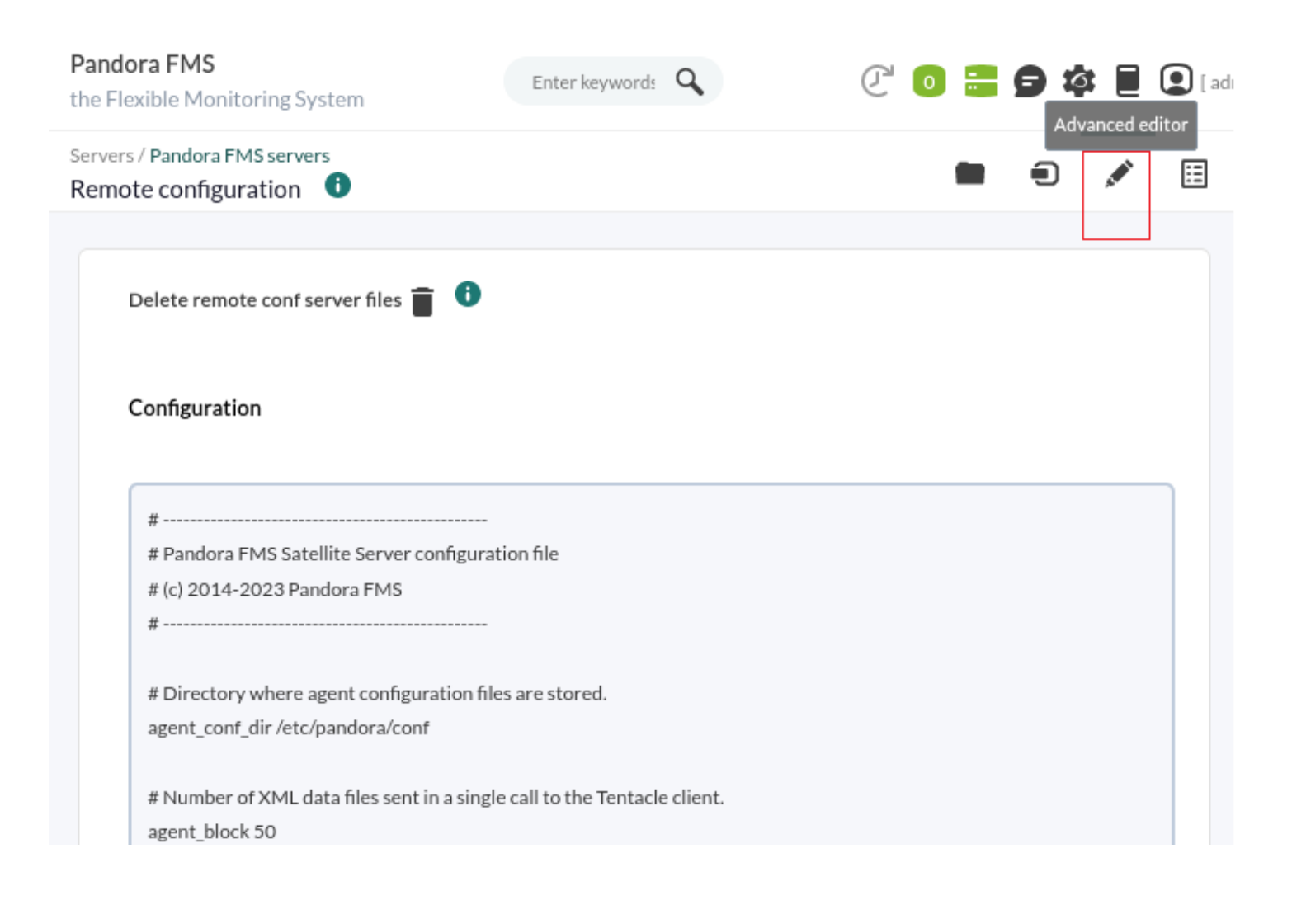

En el cuadro de texto correspondiente a Configuration podrá editar y/o agregar cada uno de los token descritos en secciones anteriores. Cuando haya finalizado de editar guarde los cambios pulsando en el botón Update situado al final de la página.

La sincronización y carga de los nuevos tokens tomará cierto tiempo. Aguarde unos instantes para que se propaguen los cambios.

# **Interfaz gráfica de configuración remota**

Versión NG 764 o posterior.

Podrá acceder a la interfaz gráfica en el servidor PFMS al cual pertenezca el servidor Satélite, de manera remota, por medio del menú Management → Servers → Manage servers y luego haciendo clic en el icono Remote configuration.

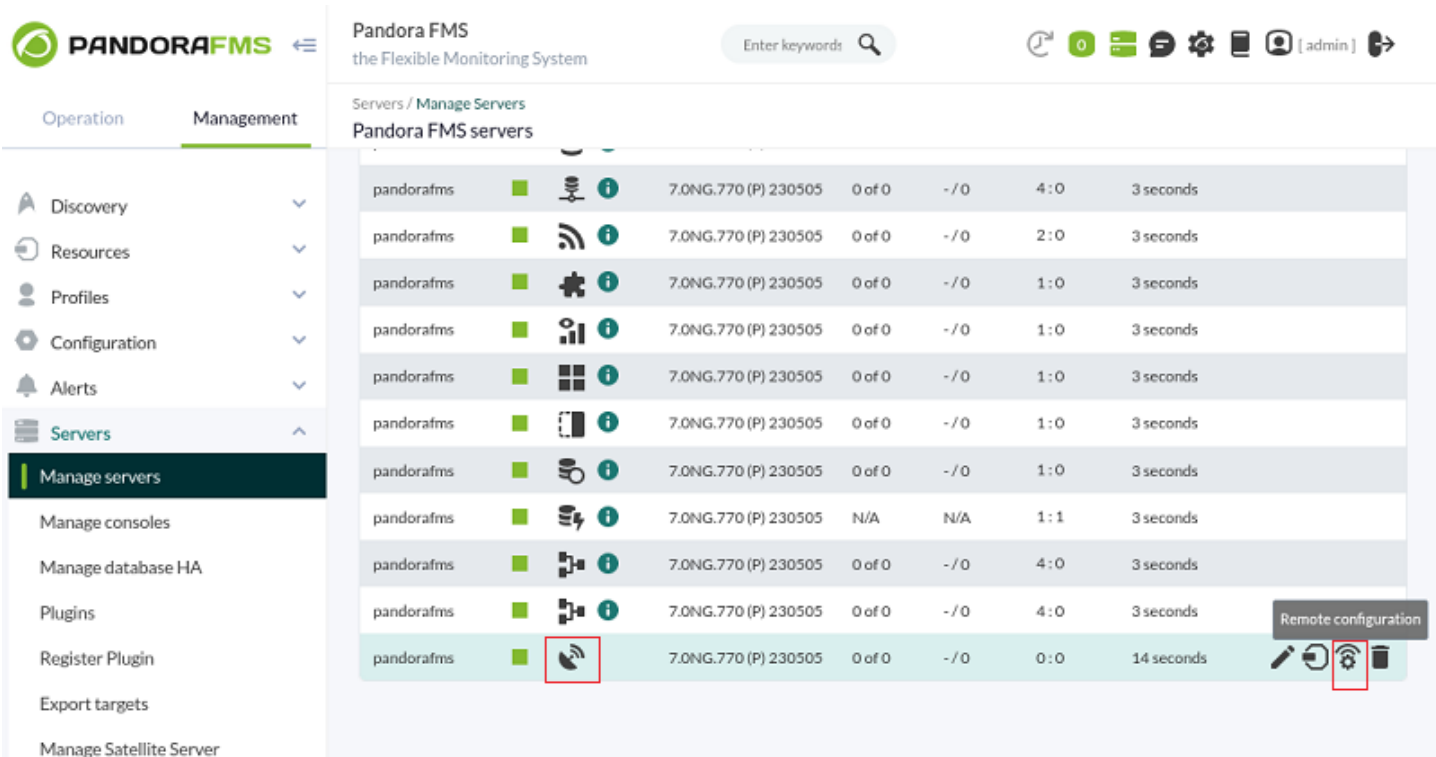

Utilice la búsqueda dinámica (Dynamic search) para introducir texto clave (una letra o más) y buscar un token específico.

 $\circ$ 

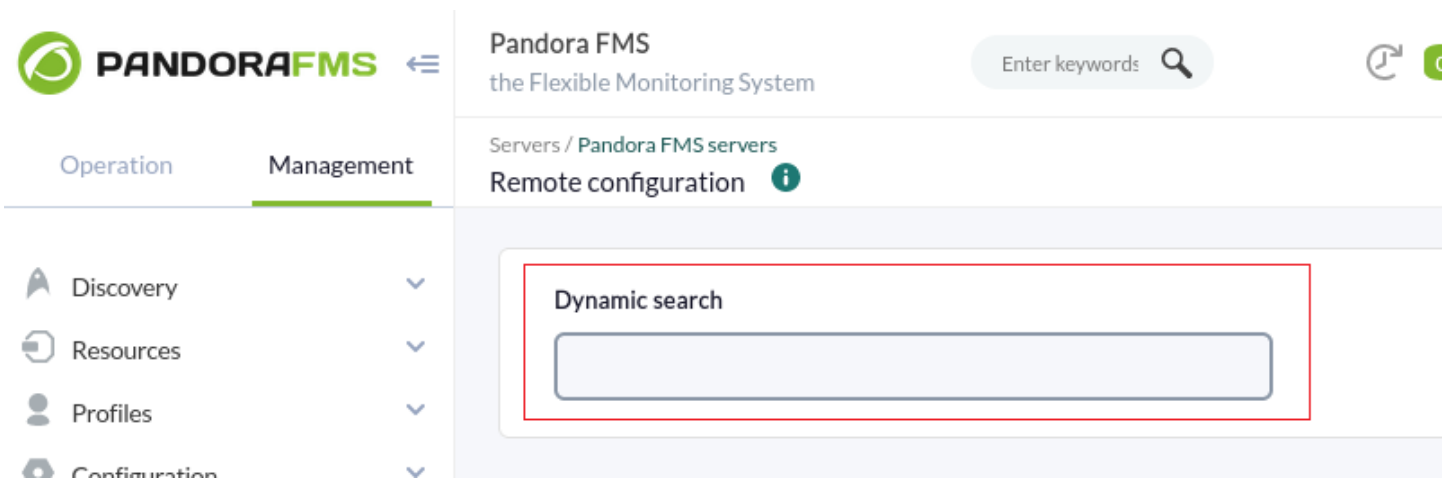

Algunos token únicamente aceptan dos valores (ON /OFF): utilice el primer botón para cambiar dicho valor. Si con el segundo botón habilita o deshabilita el token correspondiente el servidor Satélite tomará el valor por defecto que tenga asignado (1 ó 0) independientemente del valor que marque el primer botón.

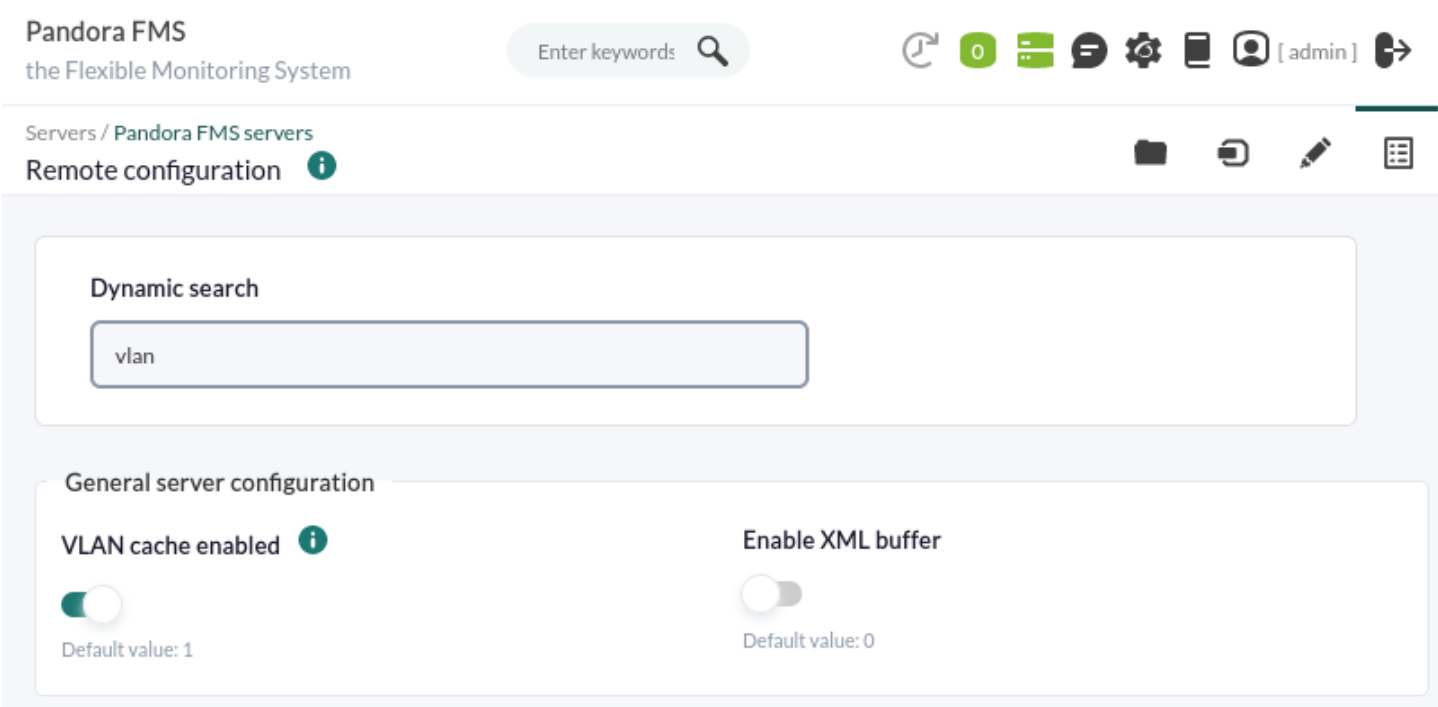

Una vez haya hecho todos los cambios haga clic en el botón Update para guardar sus preferencias.

# **Creación de Agentes en Satellite Server**

<span id="page-31-0"></span>Existen tres modos de crear los Agentes en el Satellite Server: Recon Task, fichero de satellite\_hosts.txt o de manera manual creando los .conf de los Agentes a monitorizar.

# **Creación de Agentes mediante Recon Task**

La creación de Agentes mediante una tarea de reconocimiento (Recon Task) es la más utilizada por los usuarios de Pandora FMS. Para llevarla a cabo, debemos acceder al fichero de configuración del Satellite Server y configurar los siguientes parámetros:

- recon community: Se debe especificar una lista de comunidades SNMP para usar en el Discovery de SNMP separadas por comas (en el caso de realizar una Recon Task de tipo SNMP).
- recon enabled: Se debe poner a 1 para habilitar el Recon Task del Satellite Server.
- recon interval: Intervalo de tiempo donde se escanea la red, en segundos (por defecto 604800 segundos, 7 días).
- recon mode: Modo de realizar la Recon Task (SNMP,ICMP,WMI), separados por comas.
- recon task: Lista de redes a las cuales hacer el reconocimiento, separadas por comas.
- recon timing template: Un valor que especifica cómo de agresivo debe ser nmap, de 1 a 5. Uno significa más lento pero más fiable; cinco significa más rápido pero menos fiable (por defecto 3).

Un ejemplo de realización de Recon Task es:

recon community public recon\_enabled 1 recon\_interval 604800 recon mode icmp, snmp, wmi recon\_task 192.168.0.0/24,192.168.1.0/24 recon timing template 3

Una vez configurados los datos, ejecute el Satellite Server mediante el comando:

/etc/init.d/satellite serverd start

Los Agentes cuyos ficheros de configuración no contengan ningún Módulo serán ignorados por el Satellite Server.

# **Creación de agentes mediante fichero**

En primer lugar, para poder crear un Agente mediante el fichero satellite\_hosts.txt, debe ir al archivo de configuración del Satellite Server y quitar de comentario la línea:

```
host file /etc/pandora/satellite hosts.txt
```
En segundo lugar debe crear el fichero en la ruta señalada anteriormente con las direcciones IP de los hosts que queremos crear colocando la dirección IP y nombre del Agente a crear:

 192.168.10.5 Server5 192.168.10.6 Server6 192.168.10.7 Server7 Para que los Agentes con estas direcciones IP puedan ser creados, es necesario que respondan a la llamada fping, pues en caso contrario no se crearán.

Una vez configurados los datos, iniciamos el Satellite Server mediante el comando:

/etc/init.d/satellite\_serverd start

La lectura del fichero indicado se realiza cada recon interval segundos.

# <span id="page-33-0"></span>**Creación de agentes de manera manual**

En el directorio /etc/pandora/conf (por defecto) van alojados los ficheros de configuración de los nuevos Agentes. Abra una venta terminal y vaya a esa carpeta:

# cd /etc/pandora/conf

Proceda a crear un fichero con una extensión .conf, por ejemplo "archivo.conf". Rellene manualmente los siguientes campos:

- agent name: Nombre que se asignará al Agente.
- agent alias: Alias que se asignará al Agente.
- address: Dirección IP del elemento a monitorizar.
- group: Grupo al cual asignar el Agente.
- gis\_exec: Script de posicionamiento (opcional). Si se utiliza, sobreescribe la localización provista por el parámetro general gis exec del Satellite Server.
- Agregue los Módulos a crear en el Agente.

Un ejemplo sería:

```
 agent_name Example
agent alias This is an example
 address 127.0.0.1
 group Servers
 module_begin
module name Ping
 module_ping
 module_end
 module_begin
module name Latency
 module_latency
 module_end
```
Una vez configurados los datos, inicie el Satellite Server mediante el comando:

/etc/init.d/satellite\_serverd start

# **Eliminación de agentes en Satellite Server**

Puede realizar una eliminación total de Agentes o una eliminación parcial de Agentes.

Haga primero un respaldo de todas las carpetas y sus archivos antes de proceder.

Para la eliminación total de Agentes debemos tener en cuenta el método utilizado en la creación de Agentes:

- Manual: Habrá que eliminar, en primer lugar, los ficheros .conf de los Agentes creados en la carpeta /etc/pandora/conf y posteriormente eliminar los Agentes en la consola.
- · Fichero satellite hosts.txt: Habrá que eliminar el fichero, así como los .conf que se hayan creado en la carpeta /etc/pandora/conf, y posteriormente eliminar los Agentes en la Consola.
- Recon task: Habrá que desconfigurar la recon task en el fichero .conf del Satellite Server, eliminar los .conf que se hayan creado en la carpeta /etc/pandora/conf y posteriormente eliminar los Agentes en la Consola.

Para la eliminación parcial también debemos de tener en cuenta el método utilizado en la creación de Agentes.

- Manual: Habrá que eliminar, en primer lugar, los ficheros .conf de los Agentes a borrar en la carpeta /etc/pandora/conf y posteriormente eliminar los Agentes en la consola.
- Fichero satellite\_hosts.txt: Habrá que eliminar del fichero las líneas de las direcciones IP a eliminar, así como los .conf que se hayan creado en la carpeta /etc/pandora/conf con esas direcciones IP, y posteriormente eliminar los Agentes en la consola.
- Recon task: Habrá que configurar la lista de excluidos de la recon task en el fichero .conf del Satellite Server, después borrar los .conf que se hayan creado en la carpeta /etc/pandora/conf con esas direcciones IP y eliminar los Agentes en la consola.

# <span id="page-34-0"></span>**Configuraciones personalizadas por Agente**

Adicionalmente a los Módulos "automáticos", se podrá agregar a la monitorización cualquier chequeo TCP, SNMP, WMI o SSH que esté disponible, usando una sintaxis similar a la que se usa para los Módulos locales en los [Agentes Software](https://pandorafms.com/manual/!current/es/documentation/pandorafms/monitoring/02_operations#monitorizacion_con_agente_software). Se exponen algunos ejemplos de Módulos válidos para el Satellite Server, tal como se autogeneran después de detectar el sistema.

### **Consultas ICMP/TCP**

Conectividad a una máquina (vía PING):

module\_begin module\_name ping module\_type generic\_data module\_ping 192.168.70.225 module\_end

Comprobación de un puerto (vía TCP):

module\_begin module\_name Port 80 module\_type generic\_proc module\_tcp module\_port 80 module\_end

#### **Consultas WMI**

Consulta WMI para uso de CPU (porcentaje):

```
module_begin
module_name CPU
module_type generic_data
module_wmicpu 192.168.30.3
module_wmiauth admin%none
module_end
```
Consulta WMI para memoria libre (porcentaje):

```
module_begin
module_name FreeMemory
module_type generic_data
module_wmimem 192.168.30.3
module_wmiauth admin%none
module_end
```
Consulta genérica WMI:

module\_begin module\_name GenericWMI module\_type generic\_data\_string module\_wmi 192.168.30.3 module wmiquery SELECT Name FROM Win32 ComputerSystem module\_wmiauth admin%none

#### **Consultas SNMPv1 y SNMPv2**

¡Asegúrese de que los OID empiezan con un punto o los módulos SNMP no funcionarán!

Estado de la interfaz vía SNMP. El Satellite Server detecta automáticamente cada interfaz:

module\_begin module name if eth1 OperStatus module description IP address N/A. Description: The current operational state of the interface. The testing(3) state indicates that no operational packets can be passed. module type generic data string module\_snmp 192.168.70.225 module\_oid .1.3.6.1.2.1.2.2.1.8.3 module\_community artica06 module\_end

Para obligar al módulo a utilizar SNMP versión 2c añada la línea:

module\_version 2c

Para obligar al módulo a utilizar SNMP versión 1 añada la línea:

module\_version 1

Por ejemplo:

```
module_begin
module name if eth1 OperStatus
module description IP address N/A. Description: The current operational state of
the interface. The testing(3) state indicates that no operational packets can be
passed.
module type generic data string
module_snmp 192.168.70.225
module_version 2c
module_oid .1.3.6.1.2.1.2.2.1.8.3
module_community artica06
module_end
```
Consulta genérica SNMP. En este caso el Satellite Server saca automáticamente el tráfico de cada interfaz, con su nombre "real" descriptivo:

module description The total number of octets transmitted out of the interface, including framing characters. module type generic data inc module\_snmp 192.168.70.225 module\_oid .1.3.6.1.2.1.2.2.1.16.2 module\_community public module\_end

#### <span id="page-37-0"></span>**SNMPv3**

 $\odot$ 

Para configurar un módulo SNMPv3, defina module version a 3 y especifique:

- module seclevel: Nivel de seguridad ( noauth, authnopriv o authpriv ).
- module secname: Nombre de seguridad.
- module\_authproto: Protocolo de autenticación ( md5 o sha ).
- module\_authpass: Clave de autenticación.
- module\_privproto: Protocolo de privacidad ( aes o des ).
- module\_privpass: Clave de privacidad, según sea necesario.

Asegúrese de que los OID empiezan con un punto o los módulos SNMP no funcionarán.

Por ejemplo:

```
module_begin
module_name snmp_noauth
module type generic data string
module_snmp 127.0.0.1
module_version 3
module_oid .1.3.6.1.2.1.1.1.0
module seclevel noauth
module_secname snmpuser
module_end
```

```
module_begin
module_name snmp_authnopriv
module type generic data string
module_snmp 127.0.0.1
module_version 3
module_oid .1.3.6.1.2.1.1.2.0
module_seclevel authnopriv
module_secname snmpuser
module_authproto md5
module_authpass 12345678
module_end
```
module\_begin

module name snmp authpriv module type generic data string module\_snmp 127.0.0.1 module\_version 3 module\_oid .1.3.6.1.2.1.1.2.0 module\_seclevel authpriv module\_secname snmpuser module\_authproto sha module\_authpass 12345678 module\_privproto aes module\_privpass 12345678 module\_end

 $\odot$ 

La configuración específica de SNMPv3 se puede compartir entre Módulos sacándola fuera de la declaración del Módulo, en caso de que sea la misma para todos (también se puede compartir entre Agentes moviéndola al fichero de configuración del Satellite Server):

agent\_name snmp address 127.0.0.1 seclevel authpriv secname snmpuser authproto md5 authpass 12345678 privproto des privpass 12345678 module\_begin module name snmp authpriv 1 module type generic data string module\_snmp module\_version 3 module\_oid .1.3.6.1.2.1.1.1.0 module\_end module\_begin module name snmp authpriv 2 module\_type generic\_data\_string module\_snmp module\_version 3 module\_oid .1.3.6.1.2.1.1.2.0 module\_end

Para la creación de grupos de componentes (incluyendo SNMPv3) consulte "[SNMP wizard](https://pandorafms.com/manual/!current/es/documentation/pandorafms/management_and_operation/03_templates_and_components#snmp_ejecucion_tipo_plugin)".

Fichero de configuración del Satellite Server por defecto para SNMPv3:

Deberá colocar sus propios valores y/o credenciales, así como cambiar los protocolos o métodos de cifrado necesarios. Deberá reiniciar el servidor PFMS para que los nuevos valores de configuración sean leídos y puestos en memoria.

# Security level used for SNMPv3 messages (noauth, authnopriv or authpriv). #snmp3\_seclevel authpriv

# Security name used for SNMPv3 messages. #snmp3\_secname

# Authentication protocol (md5 or sha) for authenticated SNMPv3 requests. #snmp3\_authproto sha

# Authentication password for authenticated SNMPv3 request. #snmp3\_authpass

# Privacy protocol (des or aes) for encrypted SNMPv3 requests. #snmp3\_privproto des

# Privacy password for encrypted SNMPv3 messages. #snmp3\_privpass

### **Consultas SSH**

 $\odot$ 

Las consultas SSH en servidores Satélite instalados en MS Windows® todavía está en implementación. El equipo de desarrollo PFMS se encuentra trabajando en ello.

Comando genérico SSH:

module\_begin module\_name GenericSSH module\_type generic\_data module\_ssh 192.168.30.3 module command ls /tmp | wc -l module\_end

Para introducir un umbral hay que hacerlo tanto en la definición de texto del Módulo (module\_min\_warning, module\_min\_critical) como en la definición de umbrales mediante la interfaz web. Por ejemplo:

module\_begin module\_name Latency module\_type generic\_data module\_latency 192.168.70.225 module\_min\_warning 80 module\_min\_critical 120 module\_end

Manualmente puede crear Módulos de ejecución. Los scripts o comandos que ejecute el Satellite

Server deben estar previamente desplegados y accesibles por el mismo. En este sentido, funciona igual que un module exec de un Agente. Tenga en cuenta que el uso de module exec puede hacer que el rendimiento del Satellite Server disminuya.

module\_begin module name Sample Remote Exec module type generic data module\_exec /usr/share/test/test.sh 192.168.50.20 module\_min\_warning 90 module\_min\_critical 95 module\_end

### **Consultas con complementos**

A partir de la versión 7 de Pandora FMS también pueden añadirse complementos (plugins). Al igual que estos, hay que tener en cuenta que los plugins se ejecutarán en la máquina donde está corriendo el Satellite Server. Por lo tanto, habrá que implementar en estos plugins algún método para conectarse al equipo remoto que se necesita monitorizar. La ventaja respecto a los anteriores es su gran flexibilidad. De esta forma, se pueden implementar condiciones y otros mecanismos para los que un module exec se queda corto. La sintaxis es la misma que la de los Agentes. Un ejemplo de uso de un plugin podría ser el siguiente:

module plugin /usr/share/pandora/remote advanced checks.sh 192.168.0.1

# **Cajas de credenciales**

Salvo que la autenticación esté configurada con clave privada y clave pública, los Módulos SSH necesitan un nombre de usuario ( <user> ) y una contraseña ( <pass> ) para funcionar. Ambos se registran en el fichero de configuración principal, satellite\_server.conf, utilizando cajas de credenciales (credential\_box ) con los siguientes formatos:

red/máscara,usuario,contraseña

red/máscara,usuario,[[contraseña cifrada|]]

Las consultas SSH en servidores Satélite instalados en MS Windows® todavía está en implementación. El equipo de desarrollo PFMS se encuentra trabajando en ello.

Por ejemplo:

credential\_box 192.168.1.1/32,<user>,<pass1>

```
 credential_box 192.168.1.0/24,<user>,<pass2>
```
Las búsquedas en las cajas de credenciales se hacen de máscaras más a menos restrictivas.

Las contraseñas se pueden cifrar utilizando Blowfish en modo ECB. Asegúrese de que credential pass está definido, de otro modo el nombre del host se utilizará como contraseña de cifrado por defecto. La representación hexadecimal del texto cifrado se debe rodear con corchetes dobles:

credential\_box 192.168.1.0/24,<user>,[[80b51b60786b3de2|]]

# **Vista en la consola de todos los Agentes**

Si la configuración del Satellite Server ha sido correcta, debería obtener una vista de Agentes parecida a esta:

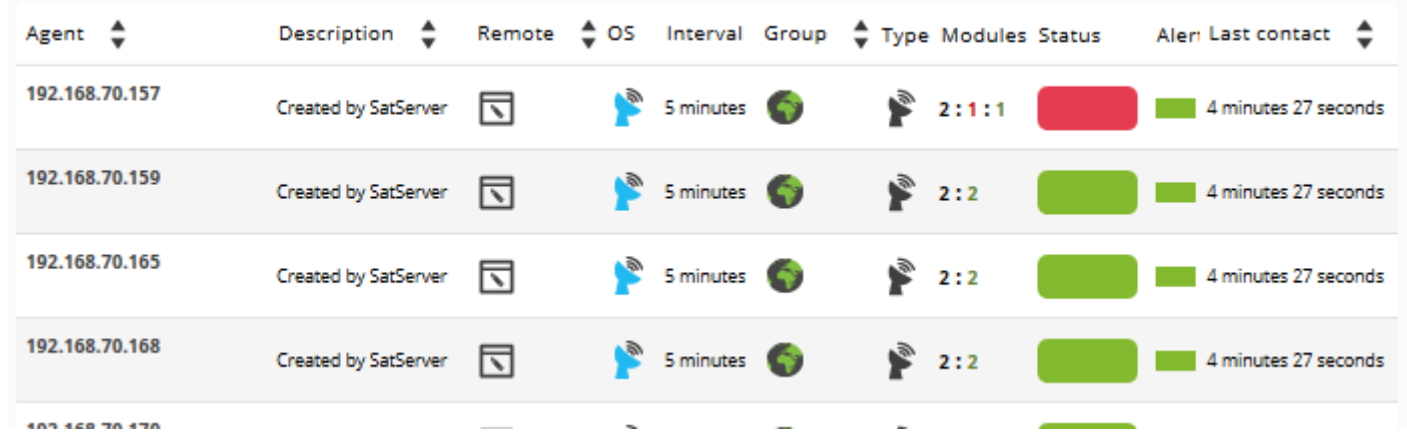

Generalmente en todas las máquinas se crearán Módulos de tipo ICMP (Ping y Latencia) pero en algunas también se pueden generar Módulos de tipo SNMP y WMI. En las que tengan WMI habilitado se generarán los siguientes Módulos, de estar disponibles. En las máquinas con SNMP habilitado se generarán los siguientes módulos, de estar disponibles:

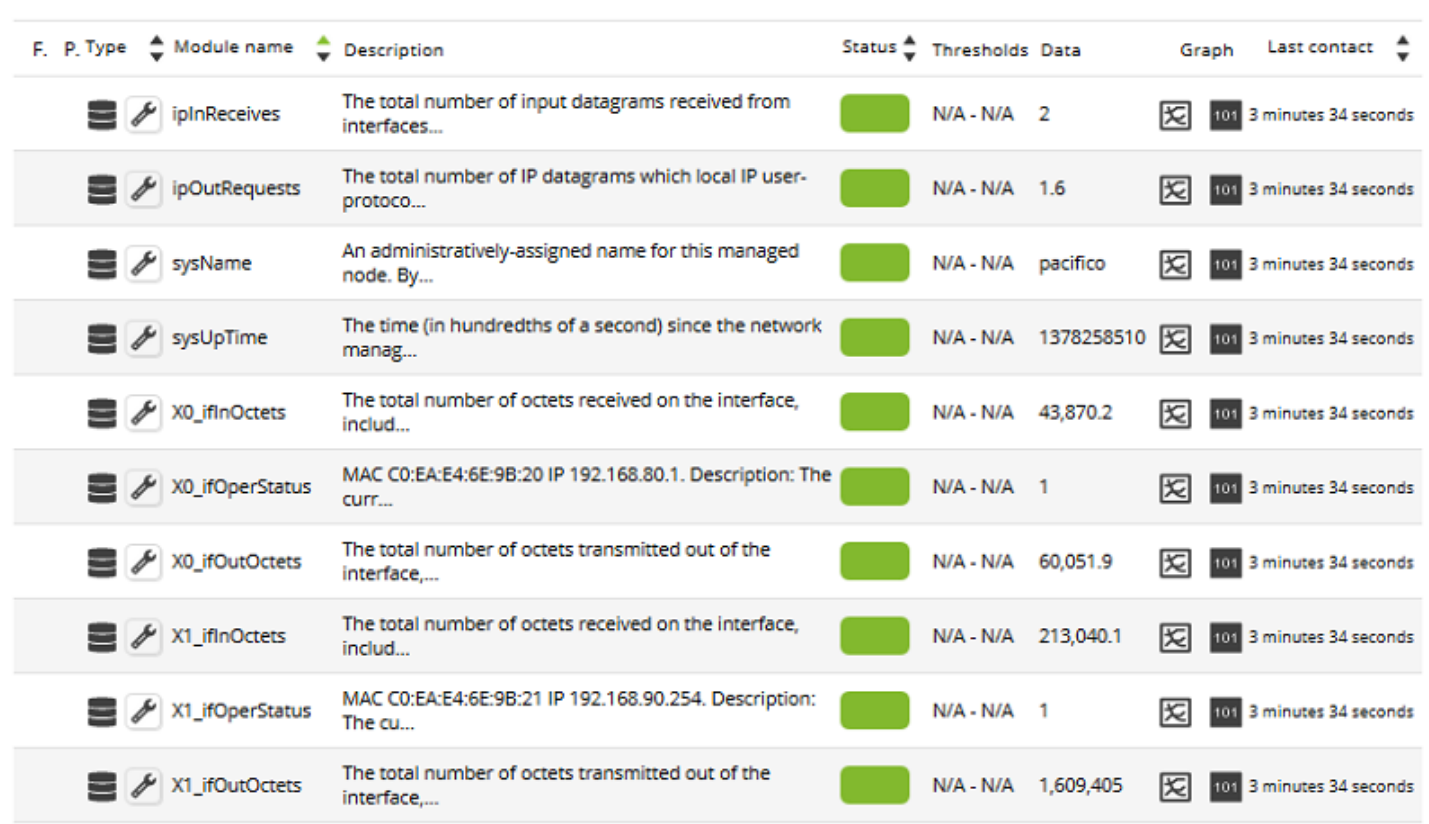

En el apartado de [operaciones masivas](https://pandorafms.com/manual/!current/es/documentation/pandorafms/complex_environments_and_optimization/01_massive_operations#operaciones_masivas_con_modulos_en_satellite_server) de la Consola de Pandora FMS hay una sección especial dedicada al Satellite Server, donde se pueden realizar diversas acciones de edición y borrado de Agentes y Módulos de forma masiva.

# **Lista de exclusión de SNMP**

Al monitorizar redes grandes los Módulos SNMP que devuelven datos inválidos pueden afectar al rendimiento del Satellite Server, y llevar a otros Módulos a estado Desconocido. Para evitar esto, el Satellite Server puede leer una lista de excluidos de Módulos SNMP que serán descartados en el arranque antes de la ejecución.

Para crear una lista de excluidos, edite el fichero de configuración /etc/pandora/satellite server.conf y asegúrese de que snmp blacklist está descomentado y configurado con la ruta al fichero en el que se guardarán los Módulos de la lista de excluidos. A continuación ejecute:

```
satellite_server -v /etc/pandora/satellite_server.conf
```
Reinicie el Satellite Server. La lista de excluidos se puede regenerar tantas veces como sea necesario.

El formato de la lista de excluidos es:

agent:OID

 $\odot$ 

# agent:OID

...

Por ejemplo:

 192.168.0.1:.1.3.6.1.4.1.9.9.27 192.168.0.2:.1.3.6.1.4.1.9.9.27

[Volver al Índice de Documentación Pandora FMS](https://pandorafms.com/manual/!current/es/documentation/start)